## Dashboard Tasarımı

Logo CRM kurulum dizini altındaki designer veya CRM uygulama kontrol aracı içerisinden designer tıklanır. Ekrana designer kullanıcı giriş ekranı gelir. Kullanıcı girişi yapıldıktan sonra dashboard sekmesi tıklanır.

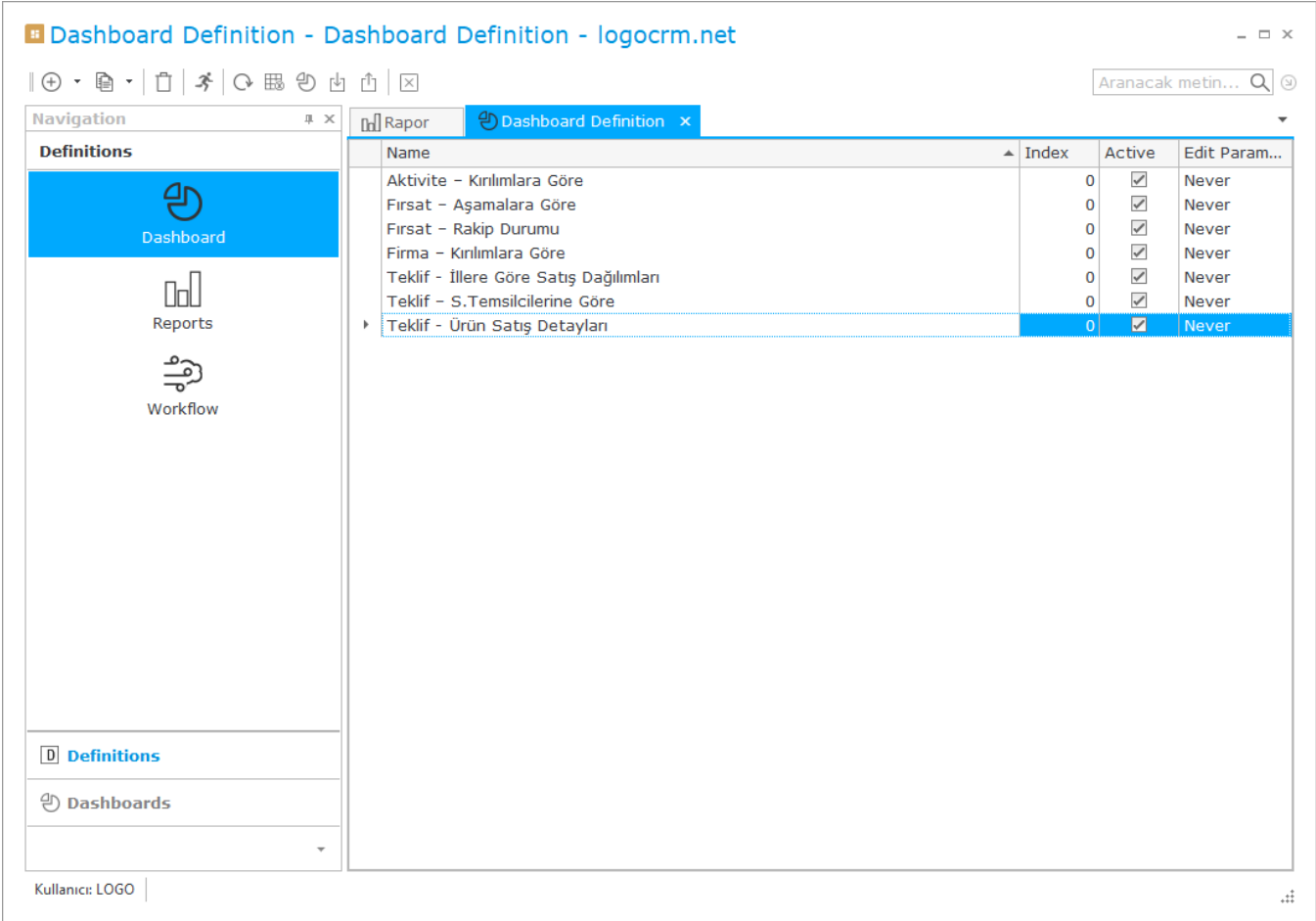

Varsayılan dashboard çalışmaları görüntülenir. Herhangi bir dashboard kaydının üzerine çift tıklanırsa, detay bilgisine ulaşılır.

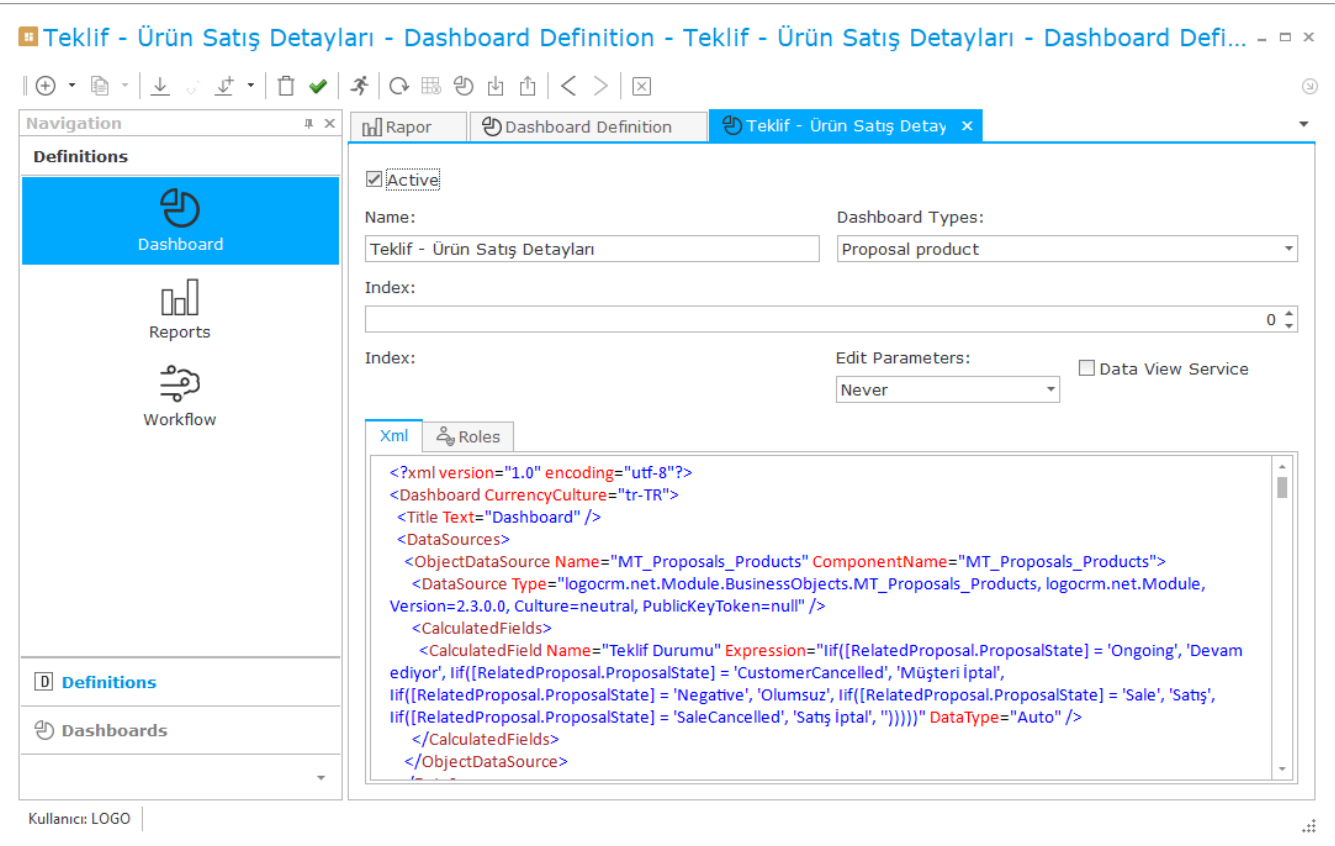

## Dashboard Detay Bilgisi;

- Active: Dashboard'ın Logo CRM arayüzünde görüntülenmesini sağlar.
- Name: Logo CRM dashboard menü başlığı altında verilen isim ile görüntülenmesini sağlar.
- Dashboard Types: Eklenen dashboard'ın hangi iş nesnesi için tasarlandığı seçilir. Örneğin teklif ürün için dashboard tasarlamak isterseniz Proposals product dashboard tipini seçmeniz gerekir.
- Index: Logo CRM arayüzünde dashboard'ın hangi sırada gözükmesini isterseniz index numarasını vermeniz gerekir. Edit Parameters: Dashboard üzerinde uygulanacak parametre varsa kullanım seçimini gösterir. Eğer parametre kullanmıyorsanız varsayılan never seçeneği seçili kalabilir.

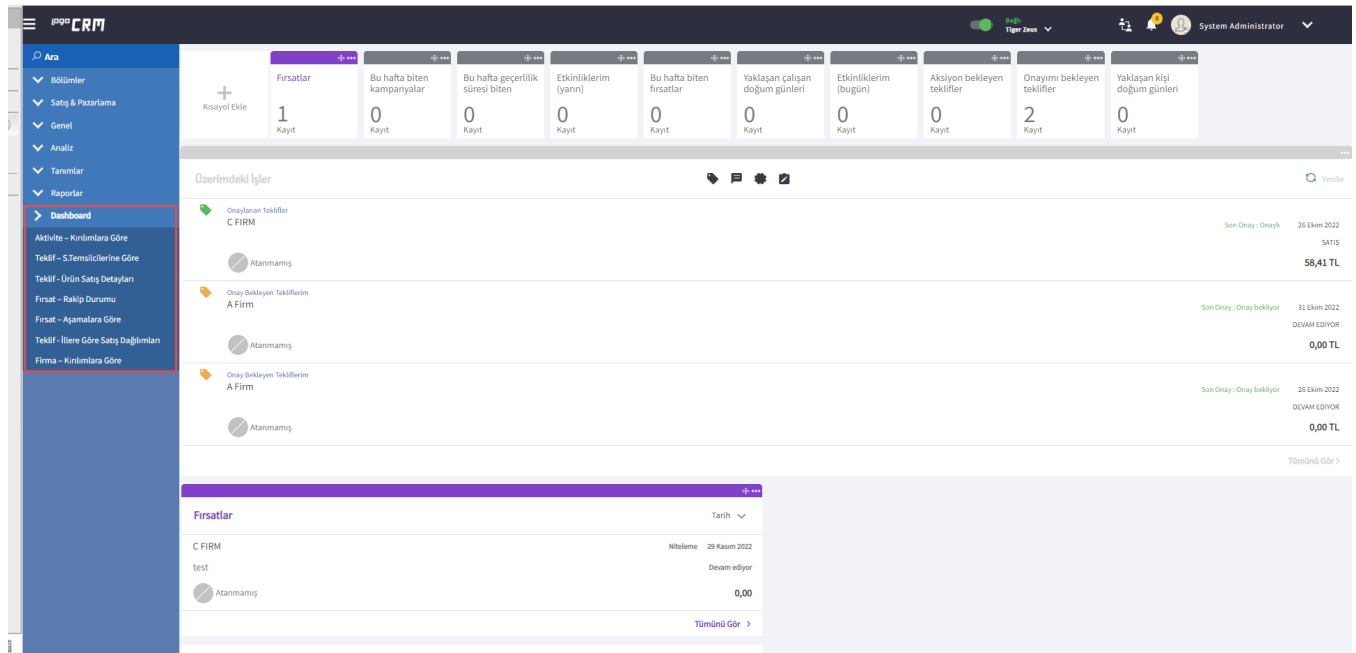